# **QR Treasure Hunt Generator: Подготовка собственного варианта задания на основе Qr-кода**

С.А. Кучина, к. филол.н., доцент ИЯ ГФ НГТУ

# Используем **QR Treasure Hunt Generator**

- http://www.classtools.n et/QR/index.php
- Не требует регистрации

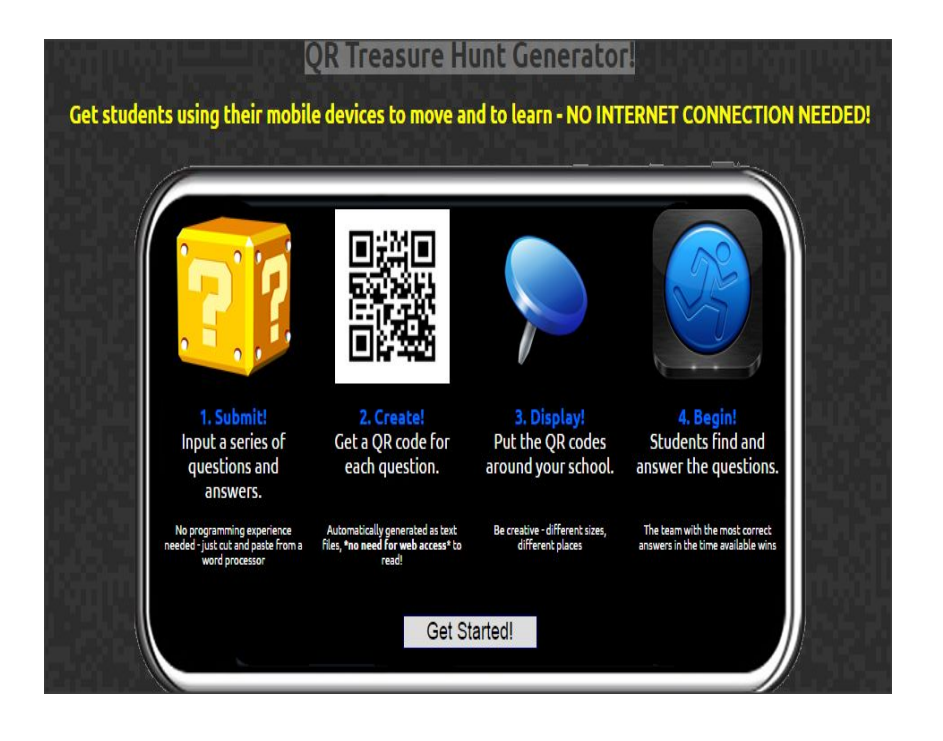

# Выбираем опцию Get Started (начать) внизу экрана

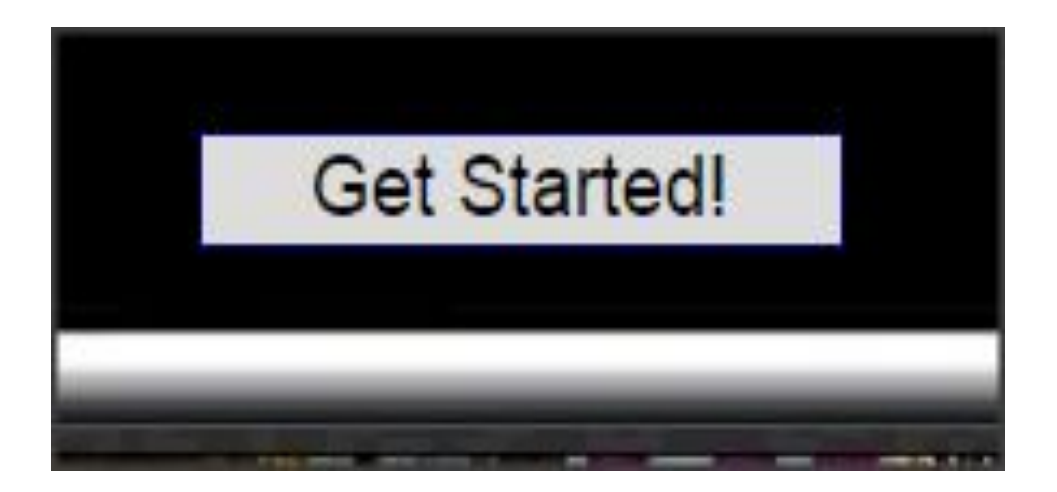

## 1. Вводим название задания (общую тему) в раздел: "Provide the title of your quiz here".

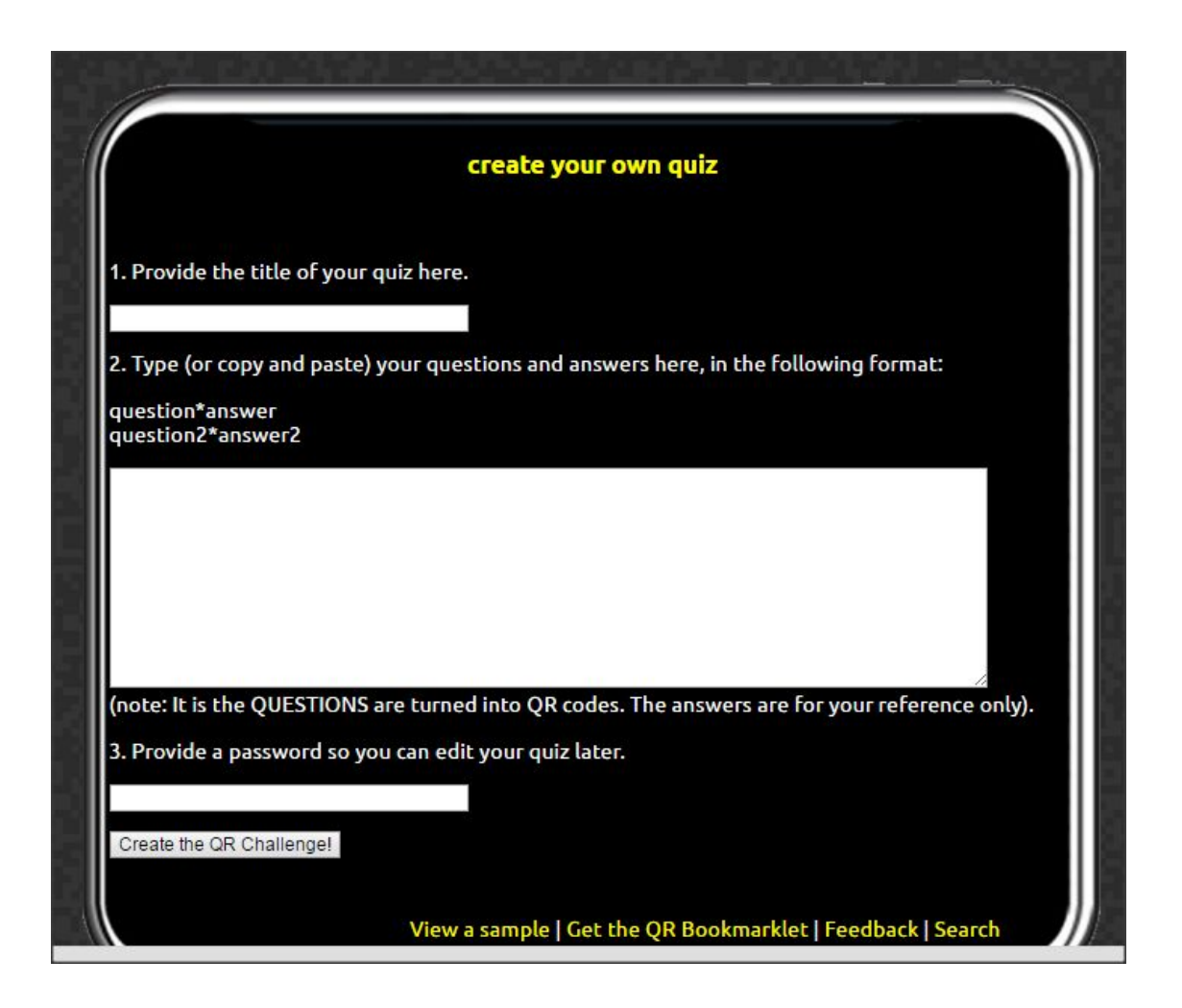

**2.Вводим вопросы в разделе: «Type (or copy and paste) your questions and answers here, in the following format» (минимум 5 вопросов), используйте знак \* после каждого вопроса, ввод вопросов осуществляется в следующем формате: вопрос?\* вопрос?\***

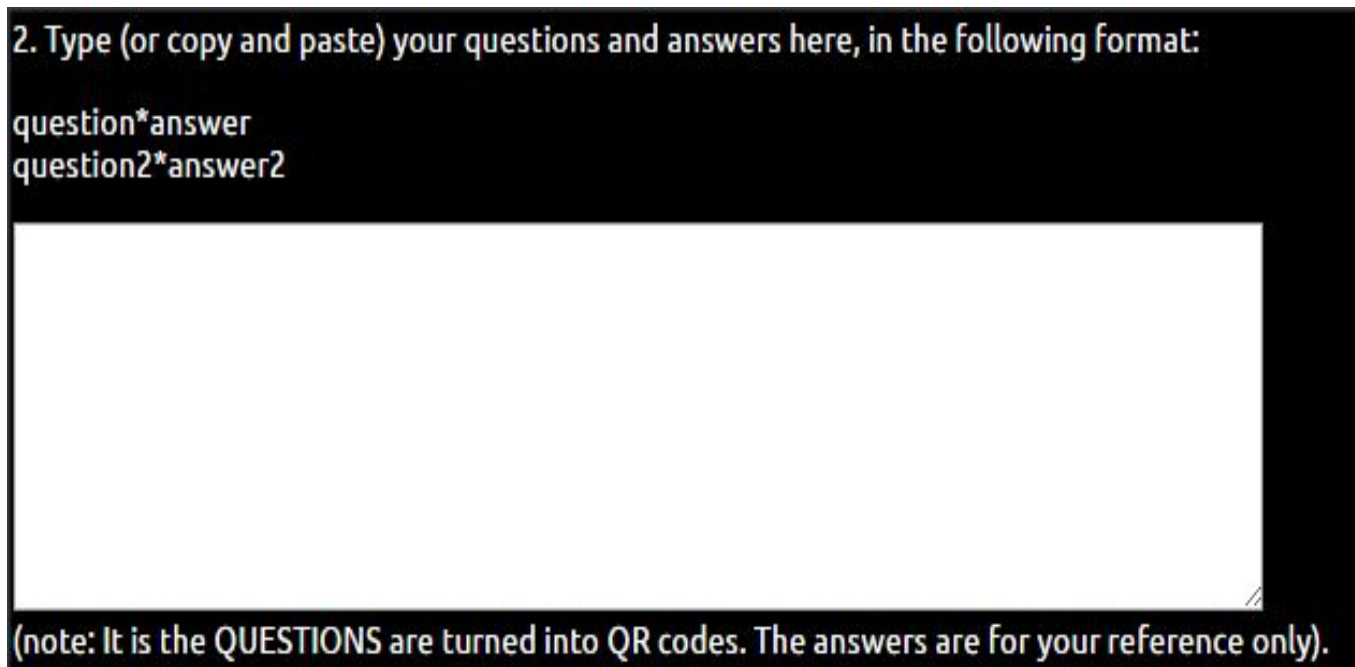

### **3. Вводим простой пароль в раздел: "Provide a password so you can edit your quiz later". Пароль даст возможность последующего редактирования задания**

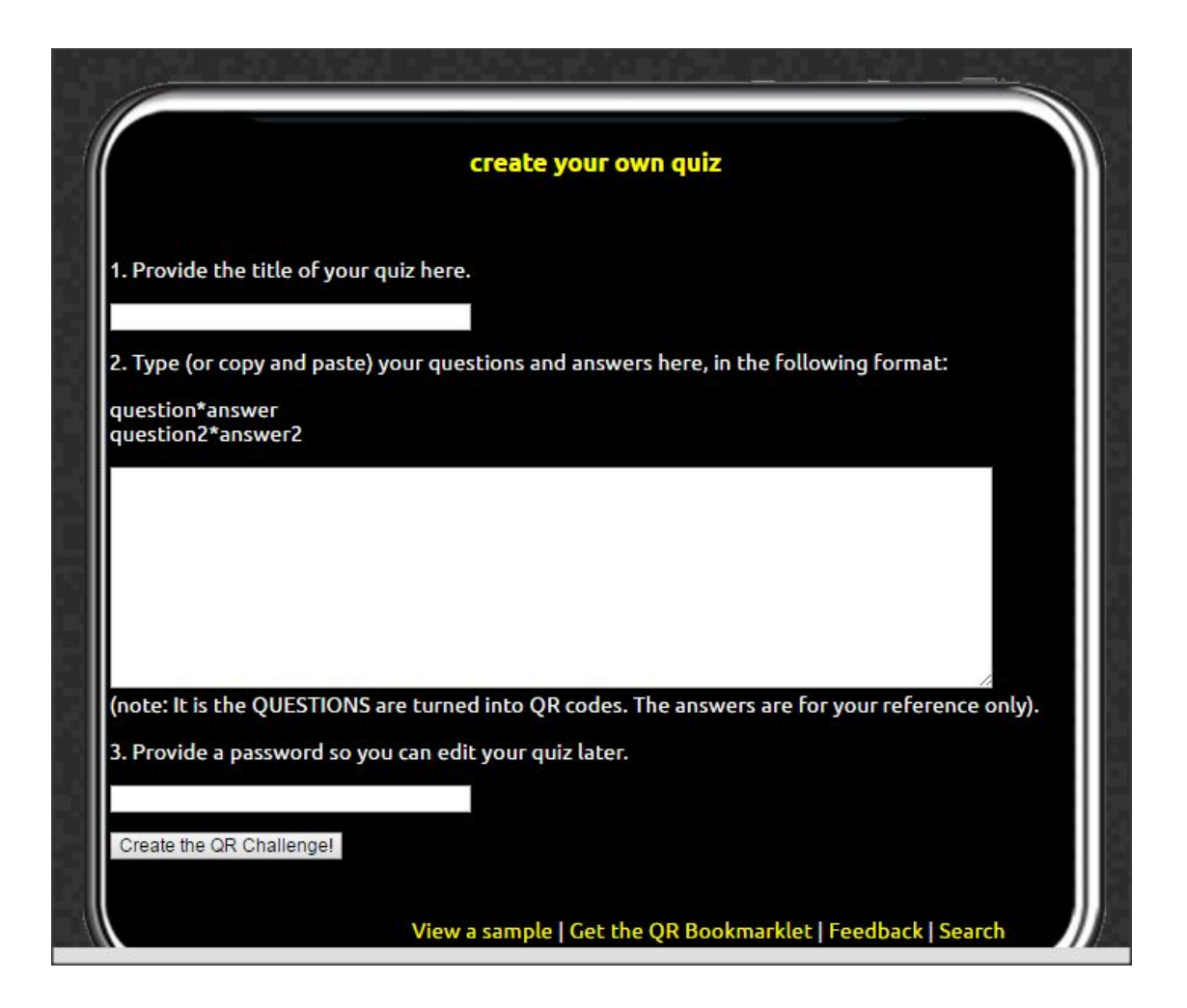

## **Выбираем опцию: "Create your QR challenge" и получаем ссылку с готовым заданием**

Here is the link to your completed QR Treasure Hunt!

https://goo.gl/s6y7tt

## Переход по ссылке ведет к краткому плану занятия с использованием задания на основе Qr-кода

#### **QR Challenge: Technology**

View the questions! | Get the QR Code for each question!

Create a New Quiz | Edit this quiz | Contact

#### **Teacher Notes**

#### A. Prior to the lesson:

1. Arrange students into groups. Each group needs at least ONE person who has a mobile device (note: an internet connection will not be needed).

2. Ask students to

- Download a QR reader (e.g. I-Nigma | NeoReader | Kaywa) onto their mobile devices
- Bring these devices into the lesson.

3. Print off these QR codes for each of these quiz questions.

4. Cut them out and place them around your class / school.

#### **B. The lesson:**

1. Have the first ('introduction') QR code on display on your whiteboard.

2. Each team scans it into their device and gets told to start hunting around the school for the remaining QR codes.

3. Away they go! The winner is the first team to return with the most correct answers in the time available.

#### **C. TIPS / OTHER IDEAS**

1. Award teams ONE point for each question they successfully decode, and a further TWO points for each correct answer that they provide.

2. Students in each team that do not have access to a mobile device can be responsible for research answers / hunting down the other QR codes for their teams.

## Ваше задание на основе Qr-кода размещено под ссылкой 3. Print off these **Qr** codes

## **Teacher Notes**

### A. Prior to the lesson:

1. Arrange students into groups. Each group needs at least ONE person who has a mobile device (note: an internet connection will **not** be needed).

2. Ask students to

- · Download a QR reader (e.g. I-Nigma | NeoReader | Kaywa) onto their mobile devices
- Bring these devices into the lesson.

3. Print off these QR codes for each of these quiz questions.

4. Cut them out and place them around your class / school.

### **Первое изображение Qr-кода (которое Вы получаете, перейдя по ссылке 3. Print off these Qr codes на предыдущей странице): краткая инструкция для студентов**

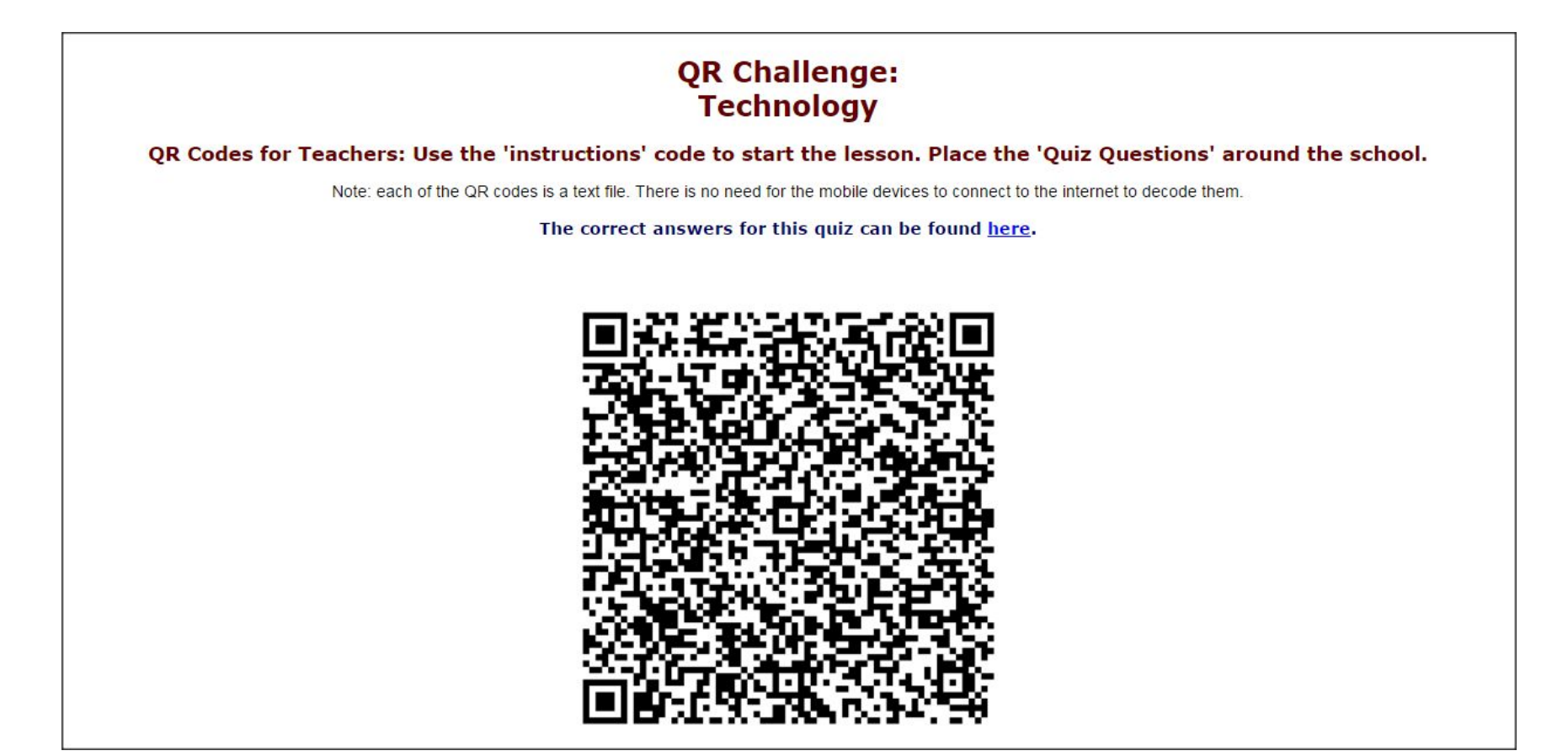

**Последующие 5 изображений Qr-кодов: ваши вопросы в виде Qr-кода: Вопрос №1. Вы можете использовать эти вопросы на основе Qr-кода как в печатном так и в электронном формате, придумывая разные виды учебной деятельности на их основе**

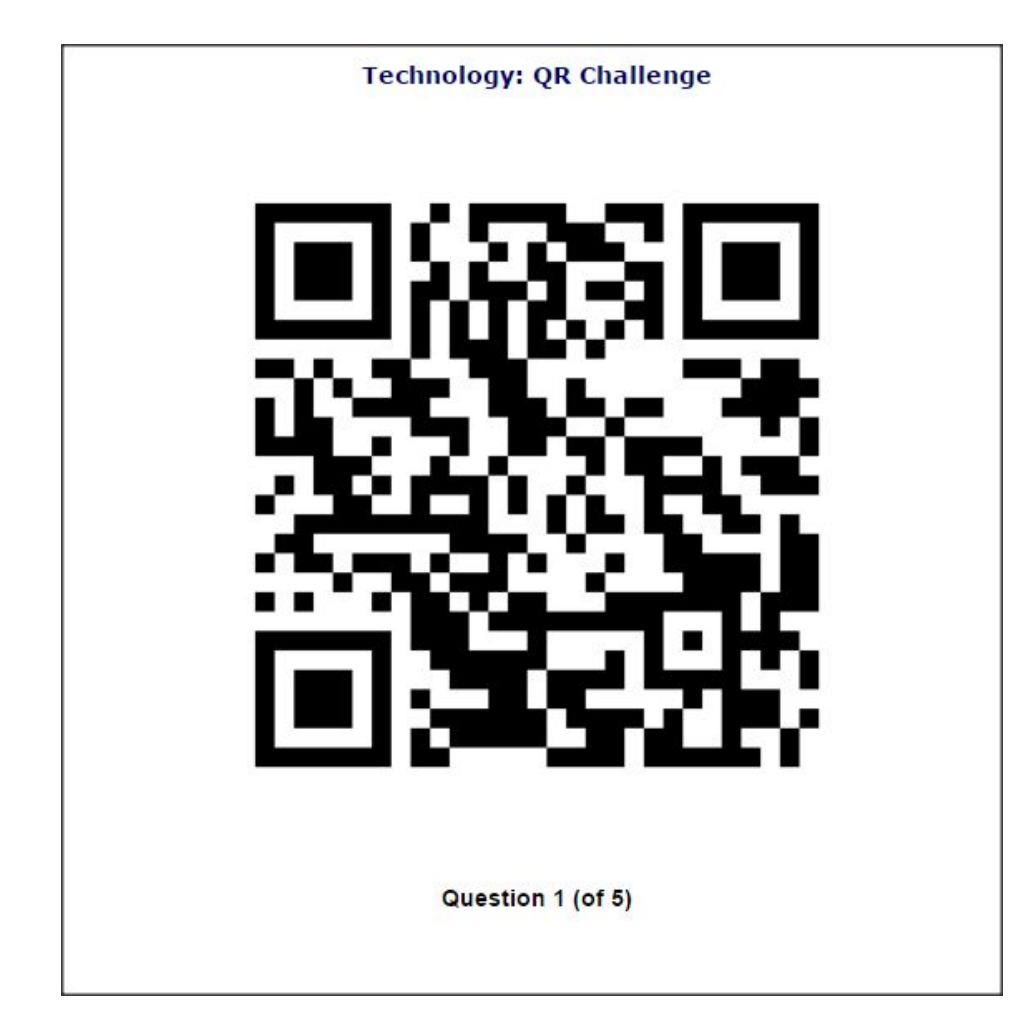

# **QR Treasure Hunt Generator! Подготовка собственного варианта задания на основе Qr-кода**

С.А. Кучина, к. филол.н., доцент ИЯ ГФ НГТУ